# Paquetes de soporte técnico en el punto de acceso CBW

# **Objetivo**

En este artículo se explica cómo acceder a los paquetes de asistencia técnica del punto de acceso (AP) Cisco Business Wireless (CBW) y cómo proporcionar una descripción general de la información de los archivos.

# Dispositivos aplicables | Versión de software

- Cisco Business Wireless 140AC [\(hoja de datos](https://www.cisco.com/c/es_mx/products/collateral/wireless/business-100-series-access-points/smb-01-bus-140ac-ap-ds-cte-en.html)) | 10.6.1.0 ([última descarga](https://software.cisco.com/download/home/286324929))
- Cisco Business Wireless 145AC (<u>hoja de datos</u>) | 10.6.1.0 (<u>[última descarga](https://software.cisco.com/download/home/286324929)</u>)
- Cisco Business Wireless 240AC Ac(Eicha Técnica) | 10.6.1.0 [\(última descarga](https://software.cisco.com/download/home/286324934))
- Cisco Business Wireless 141ACM <u>[\(Ficha técnica\)](https://www.cisco.com/c/es_mx/products/collateral/wireless/business-100-series-mesh-extenders/smb-01-bus-100-mesh-ds-cte-en.html)</u> | 10.6.1.0 <u>[\(Descargar última\)](https://software.cisco.com/download/home/286325124)</u>
- Cisco Business Wireless 142ACM <u>[\(Ficha técnica\)](https://www.cisco.com/c/es_mx/products/collateral/wireless/business-100-series-mesh-extenders/smb-01-bus-100-mesh-ds-cte-en.html)</u> | 10.6.1.0 <u>[\(Descargar última\)](https://software.cisco.com/download/home/286325124)</u>
- Cisco Business Wireless 143ACM <u>[\(Ficha técnica\)](https://www.cisco.com/c/es_mx/products/collateral/wireless/business-100-series-mesh-extenders/smb-01-bus-100-mesh-ds-cte-en.html)</u> | 10.6.1.0 <u>[\(Descargar última\)](https://software.cisco.com/download/home/286325124)</u>

## Introducción

Si dispone de equipo CBW en su red, puede acceder a los paquetes de asistencia técnica para diagnosticar problemas y solucionar los problemas. Hay dos tipos de paquetes de soporte: el paquete de soporte técnico del AP primario y el otro que es específico de la funcionalidad AP para cada AP o extensor de malla (incluido el AP primario) en la red.

El paquete de soporte técnico del AP primario es la principal fuente de diagnóstico. El agrupamiento específico de AP puede ser menos necesario pero puede ser útil si un AP específico muestra un problema.

Siga leyendo para descubrir cómo acceder a los paquetes de soporte técnico y a los archivos que contienen.

# Table Of Contents

- **Paquete de soporte técnico principal de AP**
- Contenido del paquete de asistencia técnica
- Paquete específico de AP
- Detalles del paquete técnico

Paquete de soporte técnico principal de AP

Para descargar el paquete de soporte técnico integrado en el AP primario:

# Paso 1

Inicie sesión en el AP primario.

altalla Cisco Business

# **Cisco Business Wireless Access Point**

Welcome! Please click the login button to enter your user name and password

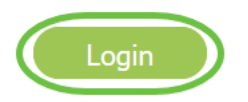

## Paso 2

Vaya a Avanzado > Herramientas de AP principal > Archivos de resolución de problemas.

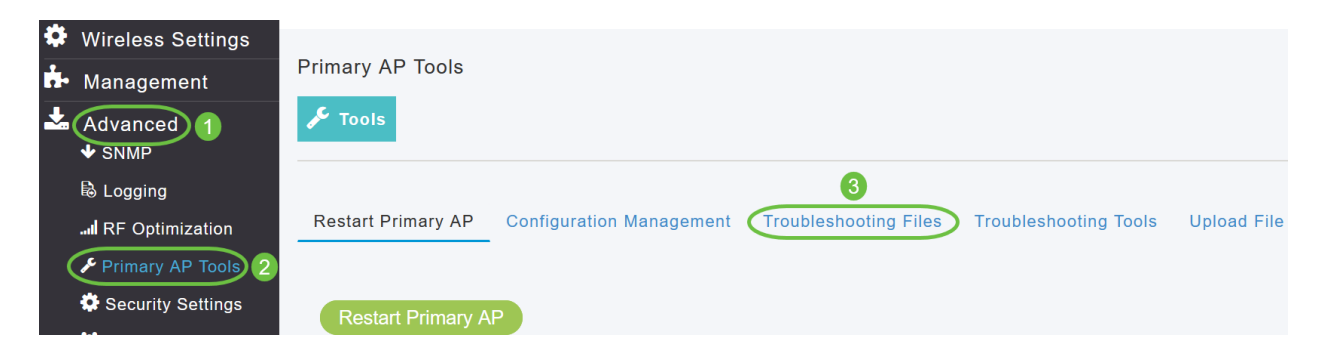

#### Paso 3

Elija el modo de transferencia. Las opciones son HTTP o FTP. En este ejemplo, se selecciona HTTP.

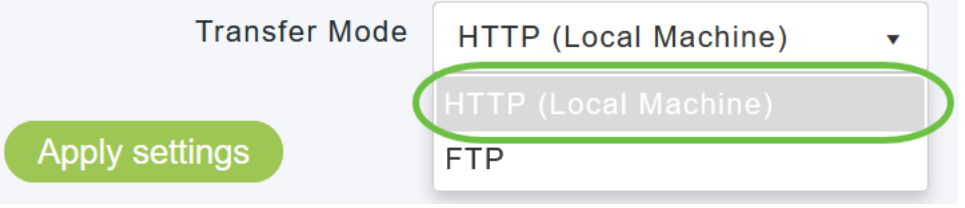

Si selecciona HTTP, asegúrese de desactivar el bloqueador de ventanas emergentes en la configuración del explorador.

#### Aplique la configuración y haga clic en Descargar paquete de soporte.

Support Bundle includes configuration, logs and crash files for trouble shooting. Pop-up blocker should be disabled in Browser settings to upload or download configuration file Download Support Bundle  $\mathcal{O}$ 

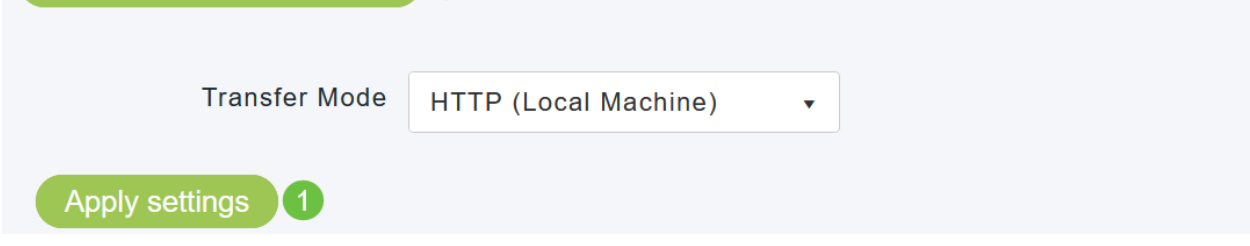

#### Paso 5

Aparecerá una ventana emergente para descargar el archivo. Haga clic en Sí

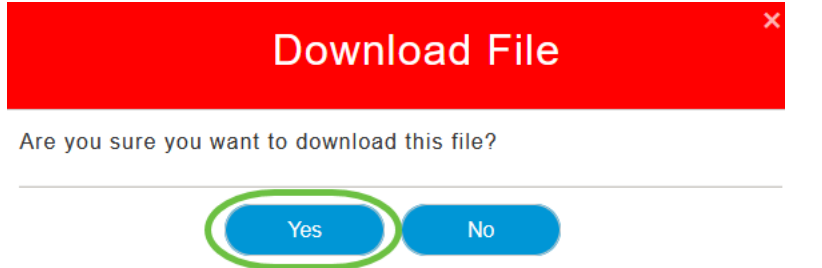

## Contenido del paquete de asistencia técnica

El archivo descargado tendrá el formato ".tgz" (tech\_support.tgz). Extraiga el archivo. Verá tres subcarpetas.

- 1. ap-core-crash
- 2. ctrl
- 3. internal-ap

#### ap-core-crash

Almacena el núcleo de radio generado y los archivos de desperfecto de los AP (que están asociados con el AP primario).

#### ctrl (proceso controlador/controlador de switch)

Contiene información obligatoria de AP primario (proceso controlador/controlador de switch) como configuración en ejecución, registros de trampas.

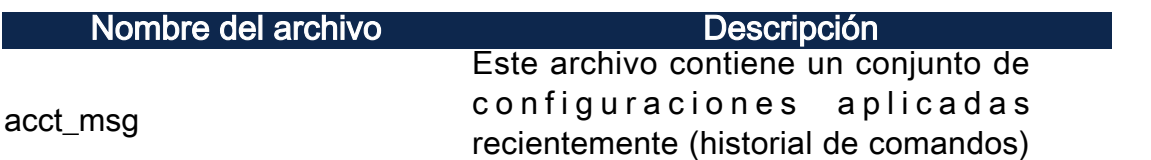

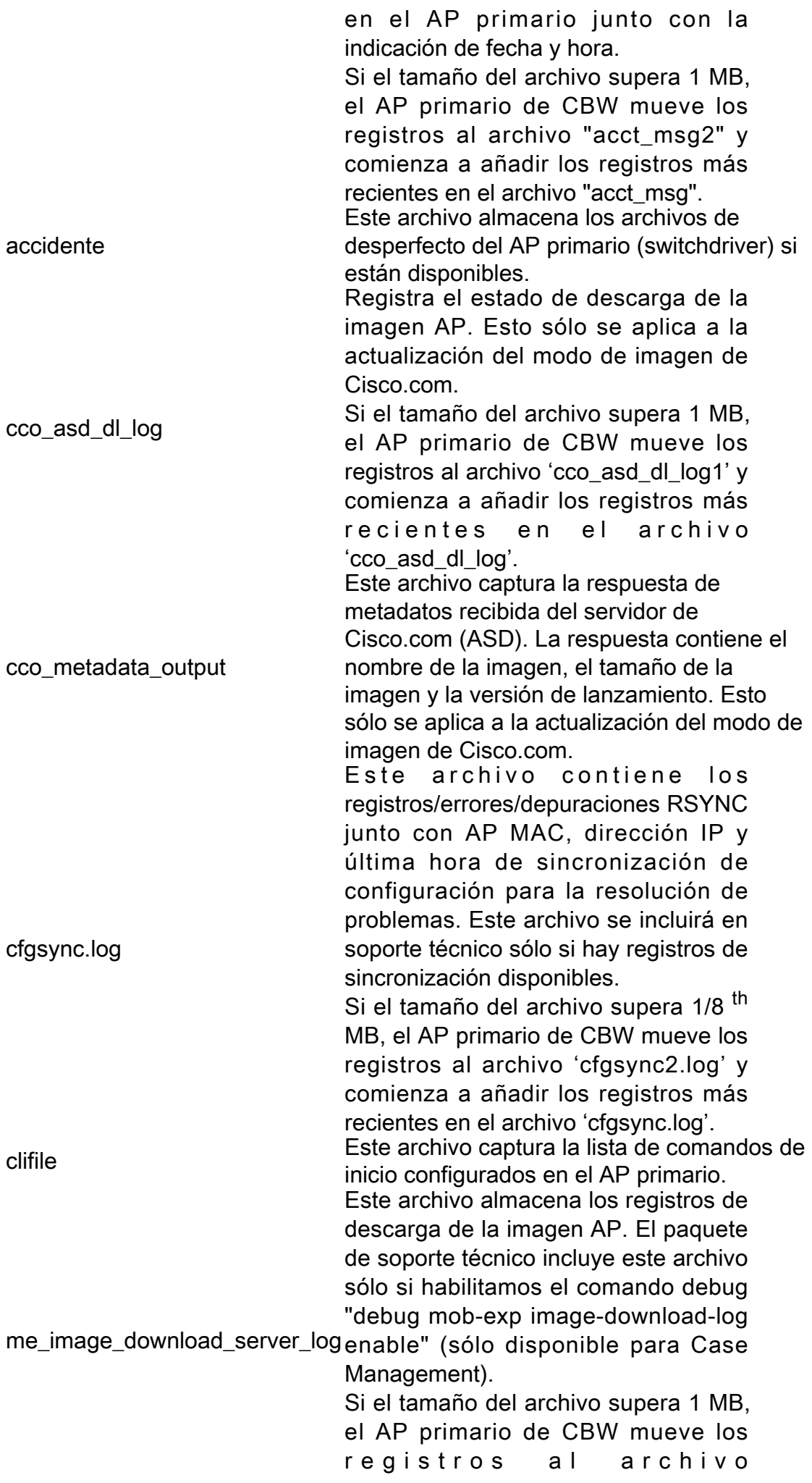

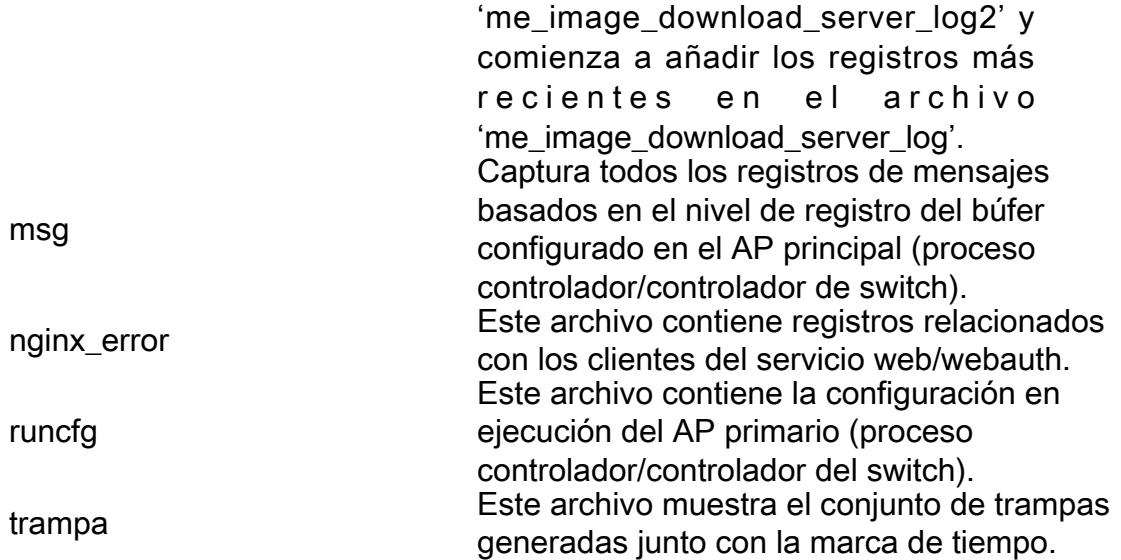

# internal-ap

Incluye los registros y archivos de configuración del AP interno (que ejecuta la funcionalidad del AP principal)

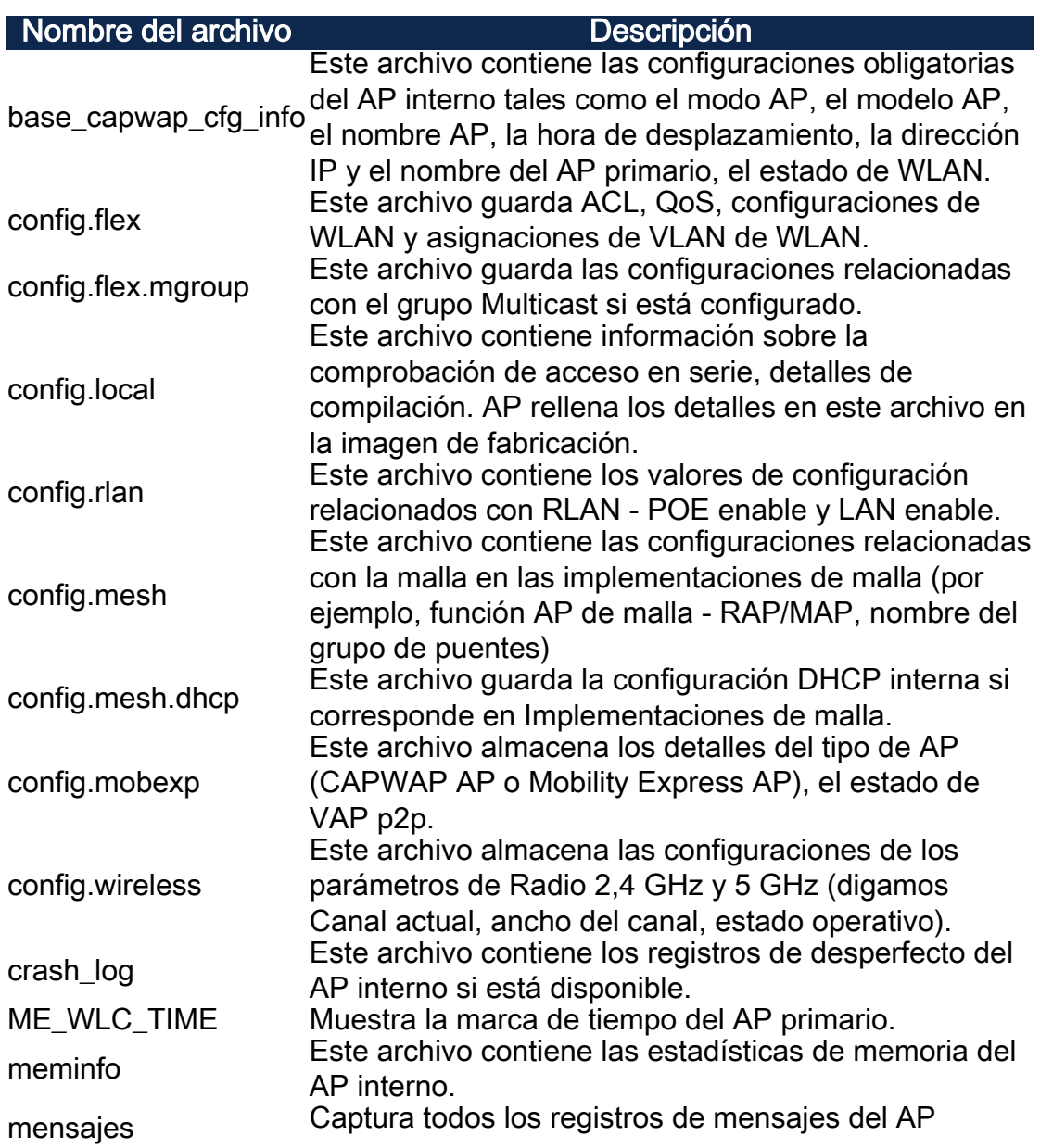

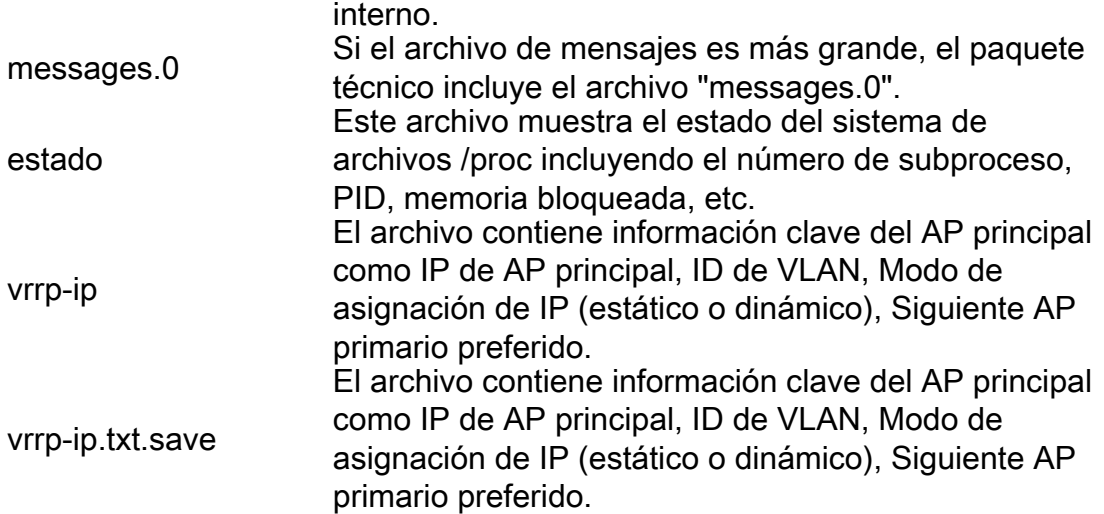

# Paquete específico de AP

Cada punto de acceso/extensor de malla, incluido el AP primario, también tiene un paquete de soporte técnico específico para la funcionalidad del punto de acceso.

Para acceder a ella:

## Paso 1

Vaya a Supervisión > Puntos de acceso.

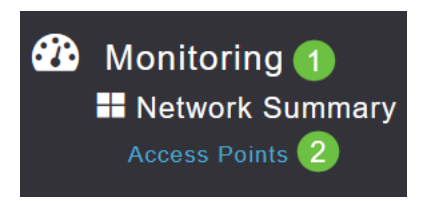

#### Paso 2

Haga clic en un punto de acceso.

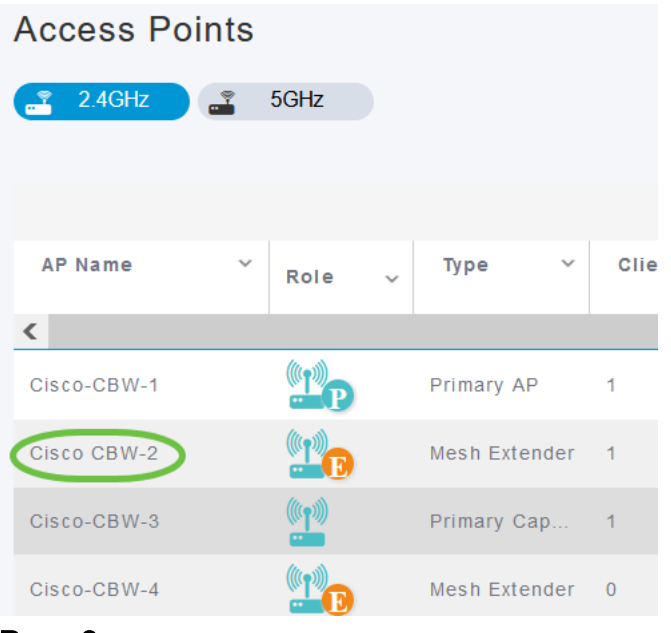

#### Paso 3

### Haga clic en el botón Inicio.

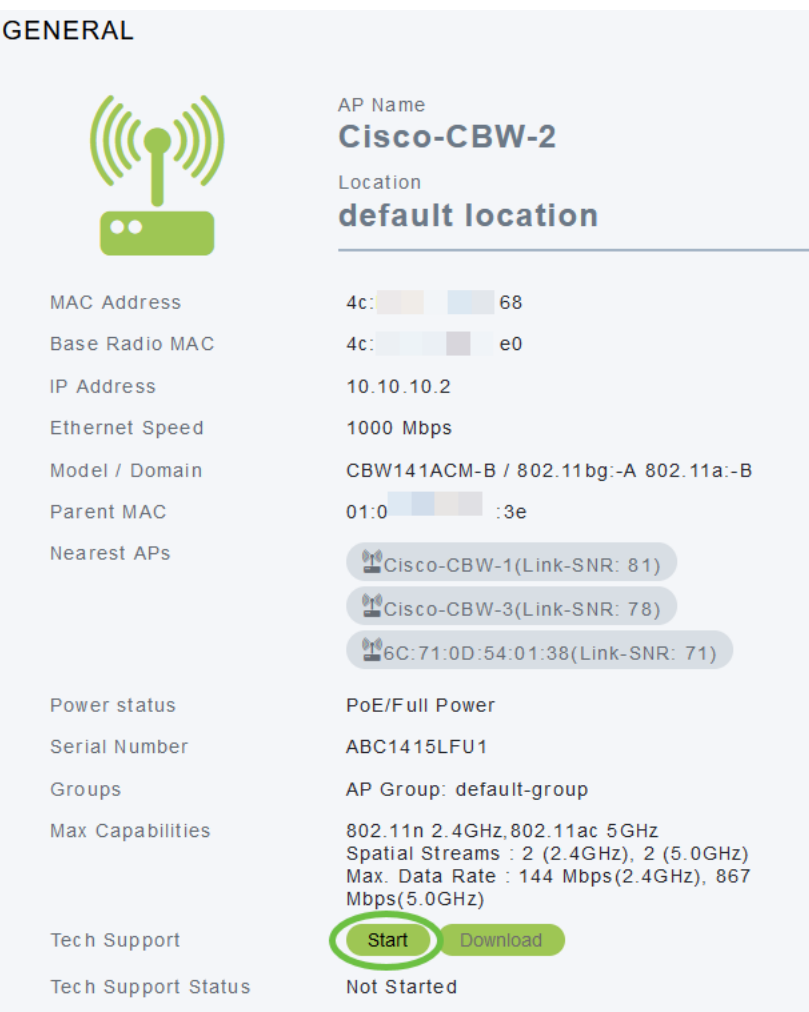

# Paso 4

Una vez creado el paquete, el botón Descargar estará disponible. Haga clic en Descarga.

Asegúrese de que las ventanas emergentes están permitidas en el explorador.

#### Aspectos a recordar:

- El paquete de soporte técnico se puede generar solamente para un AP a la vez.
- Inhabilite el bloqueador de ventanas emergentes en la configuración de su navegador para descargar el paquete de soporte técnico para el AP.
- El estado del soporte técnico muestra el estado de la generación del paquete de soporte. Los valores de estado pueden ser uno de los siguientes:
	- No iniciado: la generación del paquete no se activa. Este es el estado predeterminado.
	- *En curso*: la generación de paquetes está en curso.
	- Completed La generación del paquete está completa y se puede descargar mediante Download.

# Detalles del paquete técnico

El archivo descargado tendrá el formato '.tgz' y la dirección MAC Ethernet AP se agregará al nombre del archivo (tech\_support\_AP<EthernetMAC>.tgz). Una vez extraídos los archivos, habrá un conjunto de subarchivos en formato '.tgz'.

Al extraer los subarchivos, tendrá los siguientes archivos:

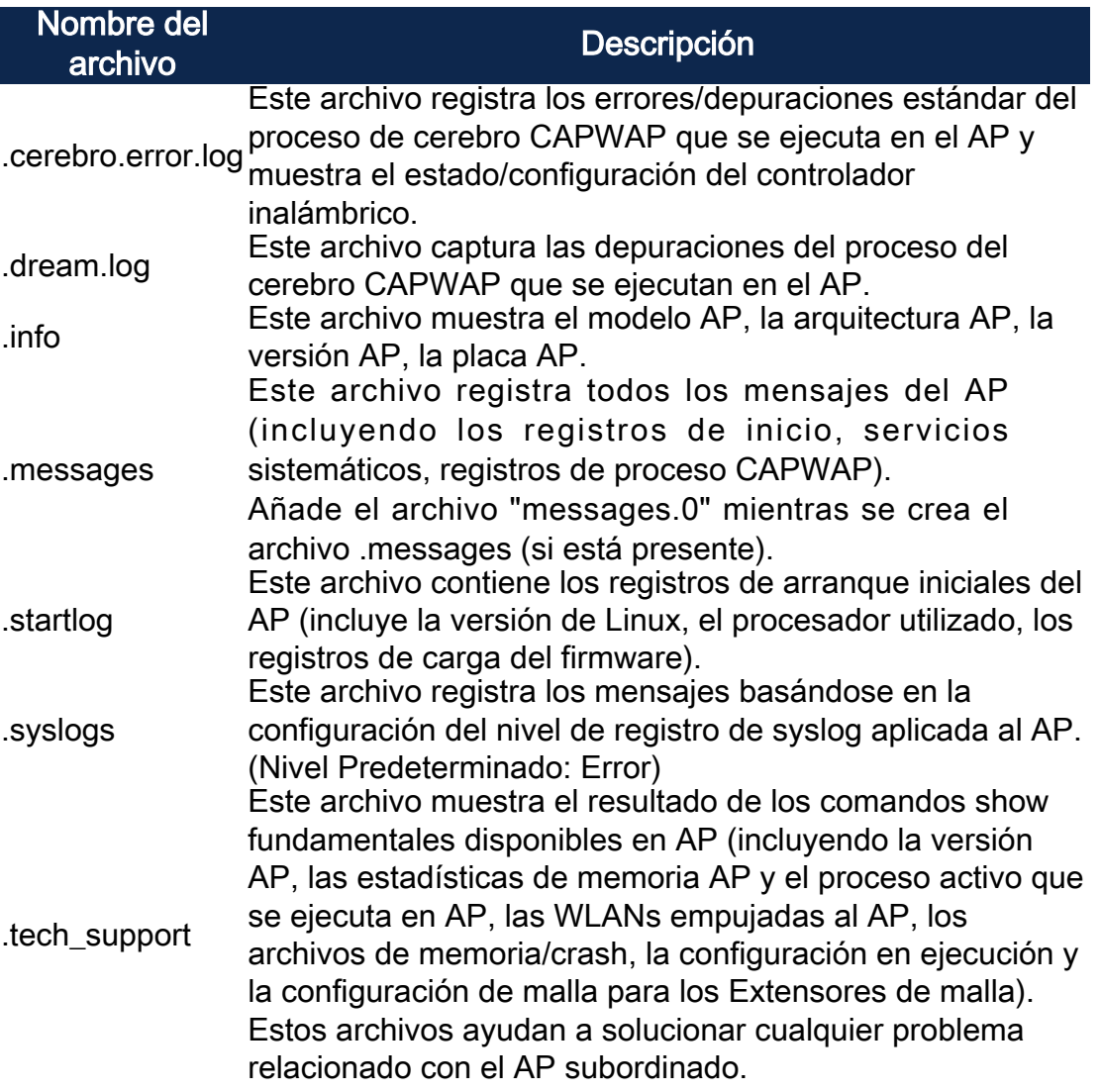

# Conclusión

¡Eso es todo! Utilice los paquetes de soporte técnico de su CBW AP para diagnosticar y resolver cualquier problema en su red.